# Pripomoček v zalogah manjkajoča zaloga

Zadnja sprememba 04/06/2022 3:09 pm CEST

V program smo dodali pripomoček, ki omogoča pregled artiklov, ki jih nimamo več na zalogi oziroma artiklov, ki imajo zalogo manjšo od določene vrednosti. S pripomočkom lahko tudi hitro in enostavno pripravimo izdana naročila pri izbranih dobaviteljih.

## 1

#### V meniju **Poslovanje > Zaloge** izberemo zavihek **Pripomočki > Manjkajoča**

#### **zaloga**.

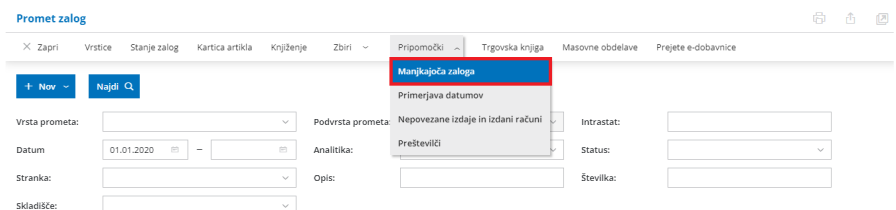

2 Vnesemo **datum**, na katerega želimo preveriti stanje zalog, datum

zadnje nabave in datum zadnje izdaje.

#### 3 **Določimo minimalno količino artiklov.**

4 Pregled lahko omejimo po posameznem skladišču in po posameznem tipu artikla.

### 5

Če imamo vnesen vsaj en nabavni cenik, program prikaže polje **Naroči pri cenovno ugodnejšem dobavitelju.**

Če polje označimo, bodo na preglednici prikazani **podatki iz**

**nabavnega cenika, ki ima najnižjo ceno.**

Sicer pa so prikazani **podatki iz zadnjih prejemov** artikla.

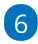

S klikom na **Najdi** program prikaže na preglednici artikle, ki imajo na določen dan zalogo enako nič oziroma manjšo od vnesene vrednosti.

## $\%$  minimax

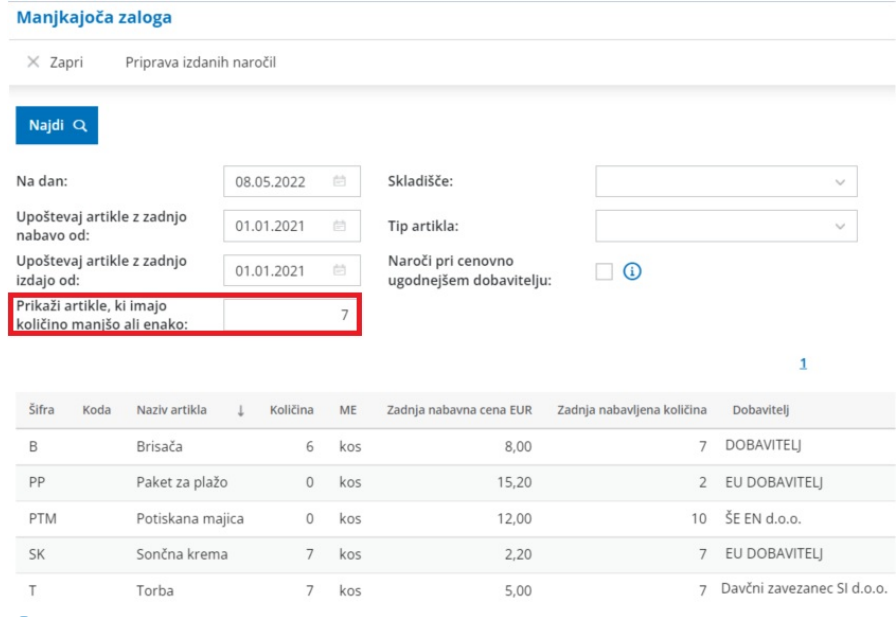

7 Artikle z manjkajočo zalogo naročimo samo s klikom na **Priprava**

#### **izdanih naročil.**

8 Artikle označimo, izberemo dobavitelja in vpišemo količino, ki jo želimo naročiti, ter izvedemo vse korake masovne priprave naročil.

9 Nazadnje v meniju [Poslovanje](http://help.minimax.si/help/izdano-narocilo) > Izdana naročila pripravljene osnutke izdanih naročil samo še potrdimo.

Več o pripomočku manjkajoča zaloga lahko preberete [tukaj](http://help.minimax.si/help/pregled-manjkajoce-zaloge).